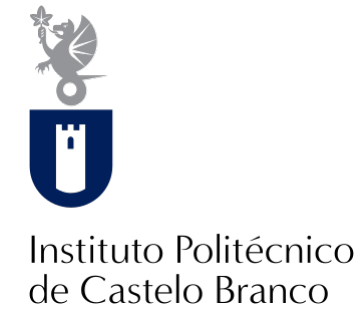

## **Instituto Politécnico de Castelo Branco**

Batista, Manuel Pereira

# **Ableton live performance**

<https://minerva.ipcb.pt/handle/123456789/3599>

### **Metadados**

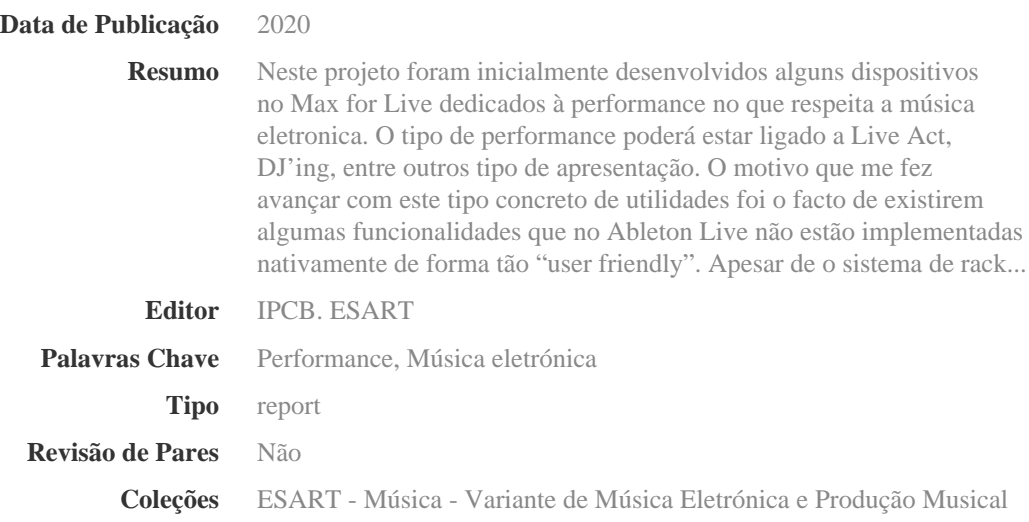

Esta página foi gerada automaticamente em 2024-05-03T16:36:41Z com informação proveniente do Repositório

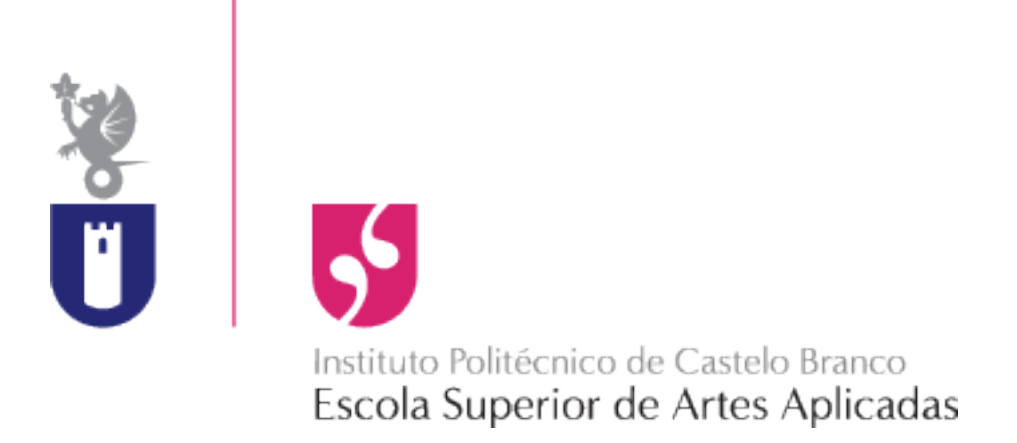

# **Projecto Individual II**

**"Ableton Live Performance"**

**Manuel Batista**

**Nº 20121800**

**Orientador:**

**Prof. Rui Dias**

**Música Electrónica e Produção Musical**

**Castelo Branco, Julho 2016**

# **Índice**

# Parte I

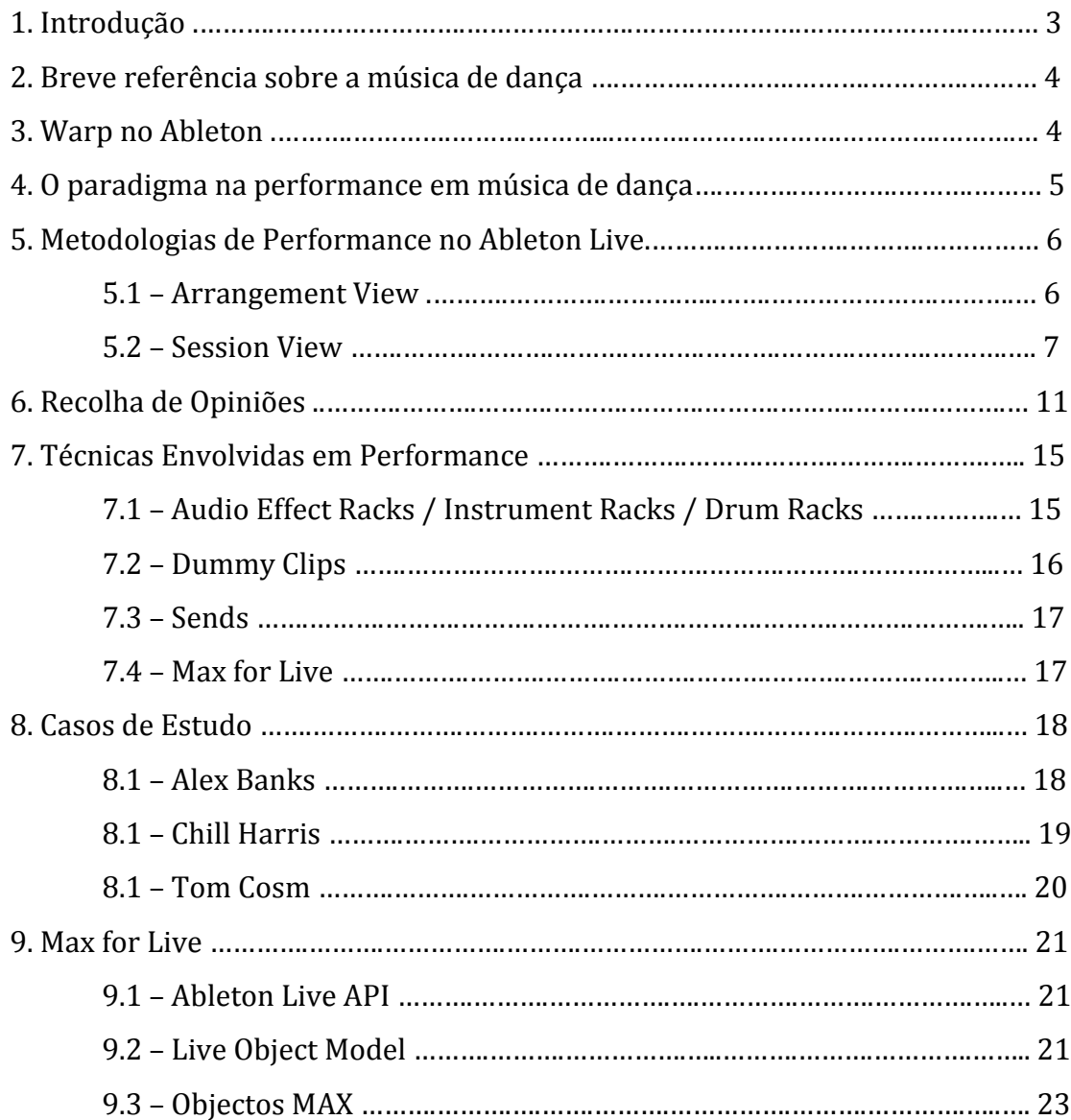

# Parte II

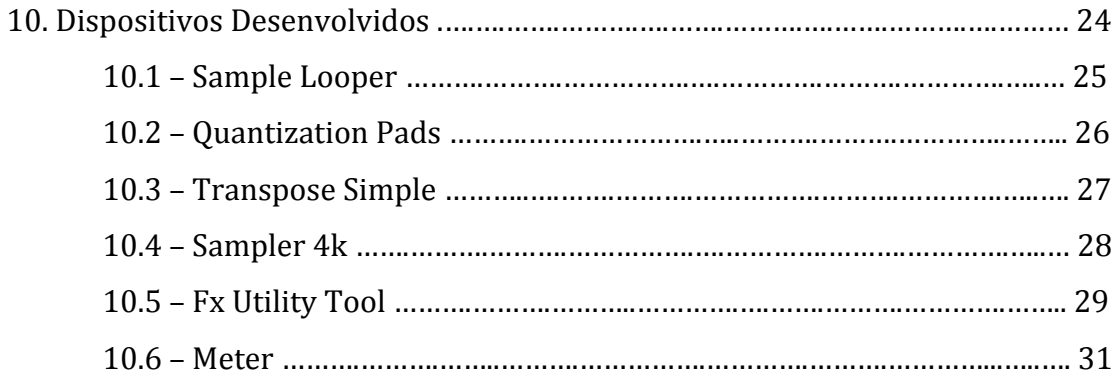

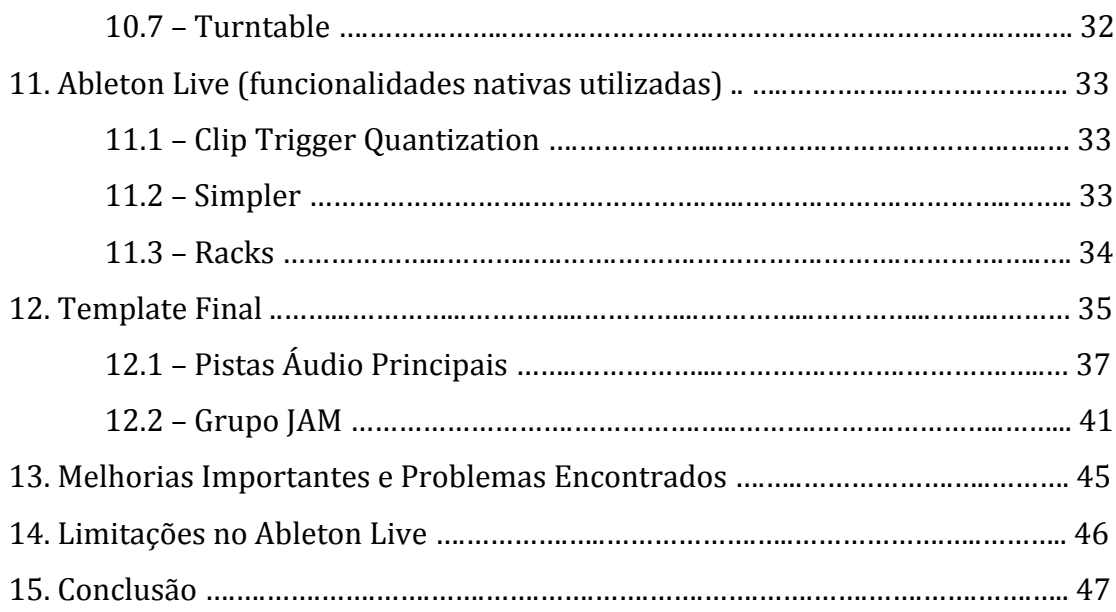

# **PARTE**

# **1. Introdução**

Neste projecto foram inicialmente desenvolvidos alguns dispositivos no Max for Live dedicados à performance no que respeita a música electrónica. O tipo de performance poderá estar ligado a Live Act, DJ'ing, entre outros tipo de apresentação. O motivo que me fez avançar com este tipo concreto de utilidades foi o facto de existirem algumas funcionalidades que no Ableton Live não estão implementadas nativamente de forma tão "*user friendly*".

Apesar de o sistema de racks do Live ser extremamente poderoso e direcionado à performance, existem sempre alguns pontos que podem ser optimizados, mais concretamente a manipulação de loops, de efeitos (ainda mais do que o que o Ableton já permite nativamente), entre outras utilidades que permitem algum potenciamento do processo criativo no momento da peformance. 

Na projeção destas utilidades para o Ableton, tive como base vários processos de performance, de modo que procurei fazer algo que considerá-se útil a este processo.

Com o Max MSP integrado no Ableton Live podemos considerar que eventuais limitações que o sequenciador pudesse ter tornam-se muito reduzidas.

O foco destes dispositivos tem como finalidade servir a performance em música electrónica mais direcionada à dança, sendo que pode não se aplicar inteiramente a todos os estilos musicais.

Deste modo foi feita uma pesquisa sobre como as performances na música electrónica funcionam, de modo que detalho várias abordagens utilizadas.

Reuní também algumas opiniões de produtores reconhecidos assim como uma abordagem aos seus *setups* de performance.

Após esta pesquisa concluí que para potenciar este template de performance que assumi desenvolver, iria juntar funcionalidades que o Ableton Live permite programar nativamente, e deste modo não utilizar quase exclusivamente o Max for Live como era a ideia inicial.

3

## **2. Breve referência sobre a música de dança**

A música de dança é na sua esmagadora maioria "quadrada", ou seja, constituída por compassos 4 por 4, por regra muito bem definidos, com *Kicks* bem marcados em todos os tempos ou *Snares* que tocam no  $2^{\circ}$  e  $4^{\circ}$  tempo de cada compasso.

Deste modo o desafio para montar uma performance com várias músicas é efectuar as respectivas transições entre as músicas através do *Beat Matching*, que consiste em acertar o tempo de uma música com o tempo de outra.

Num setup analógico - 2 CDJ's + 1 Mixer - isso é feito com recurso à mudança do tempo de uma das músicas individualmente, no entanto o Ableton Live permite uma diferente abordagem, pois tem um *Master Tempo* que define o tempo de **todos** os clips do *Set*.

Deste modo o performer não vai ter de se preocupar com a sincronização das músicas no decorrer da actuação, podendo focar-se noutros pontos.

Isto precisa, naturalmente, de uma preparação prévia para cada clip de áudio inserido no *Live Set*, através dos algoritmos de **Warp**.

## **3. Warp no Ableton**

Através do *Warp*, todas as pistas colocadas na **Session View** vão tocar no mesmo tempo. Ou seja, o controlo global vai definir qual o tempo de todos os clips de áudio inseridos no nosso set e deste modo sincroniza todos eles.

Desde um pequeno sample de áudio com 1 *Bar*, até uma música inteira, que pode ter 300 *Bar.*

| 1 Audio<br>2 Audio<br>A Reverb<br><b>B</b> Delay<br><b>Master</b><br>(Img 1: Master Tempo)<br>$\bigodot$<br>$\bigcirc$ Clip<br><b>Sample</b><br>165<br>17<br>133<br>149<br>181<br>197<br>145<br>161<br>177<br>193<br>113<br>129<br>1209<br>11<br>(Set)<br>Astronative v<br>Start<br>Astronative vs Gandl<br>$\sqrt{\frac{1}{2}}$<br>44.1 kHz 24 Bit 2 Ch<br>1111<br>(Set)<br>Edit) (Save) (Rev.)<br>Seg. BPM End<br>Signature<br>بقيمان فأستبرته وتساول<br>HiQ Fade RAM<br>$\begin{array}{ c c c c c }\hline 224 & 4 & 4 \\ \hline \end{array}$<br>147.00<br>$\begin{array}{c c c c c c c} \hline 4 & 1 & 4 \end{array}$<br>$(2)$ <sup>2</sup><br>Transpose<br>$\odot$<br>Groove<br>Loop<br>Re-Pitch<br>None<br>ш<br>Position (Set)<br>$\blacktriangleleft$<br>Commit<br>0 <sub>st</sub><br>$-14$ 4 4<br>$\left(\left.\begin{matrix} 2 & 2 \\ 2 & 2 \end{matrix}\right.\right)$<br>Length (Set)<br>Detune<br>3.00 dB<br>0 <sub>ct</sub><br>257<br>$\bullet$ $\bullet$ $\bullet$ | TAP 144.00           4 / 4 00 - 1 Bar + | 1. 4. 2 $\blacktriangleright$ $\blacksquare$ $\blacktriangleright$ $\blacktriangleright$ $\blacksquare$ $\blacktriangleright$ $\blacktriangleright$<br>$\rightarrow$ | 3. 1. 1 $\sim$ $\boxed{Q}$ $\sim$ | 4.0.0 | $\vert$ D<br><b>OU</b> KEY<br>MIDI<br>$0 \%$ |
|----------------------------------------------------------------------------------------------------|-----------------------------------------|----------------------------------------------------------------------------------------------------|-----------------------------------|-------|----------------------------------------------|
|                                                                                                    |                                         |                                                                                                    |                                   |       |                                              |
|                                                                                                    |                                         |                                                                                                    |                                   |       |                                              |
|                                                                                                    |                                         |                                                                                                    |                                   |       |                                              |

(Img 2: Track Warped)

# **4. O paradigma na performance em música de dança**

Depois de tantas horas em estúdio a montar e a estruturar toda a composição com o máximo detalhe, os *performers* tendem a jogar pelo seguro e actuar ao vivo de uma forma, digamos assim, preguiçosa.

Tudo é montado tão meticulosamente em estúdio, e o espectro da música é tão detalhadamente preenchido, que a opinião de muitos é de que não existe muito a fazer a nível de performance. Ou seja, que alterar a estrutura de uma música não é válido e que não faz sentido adicionar sons em cima de um espectro já bem preenchido.

Isto pode ser válido para algumas músicas ou eventualmente para um particular estilo de música de dança.

No entanto numa performance de pelo menos uma hora acho fundamental exponenciar a interação entre a máquina e o performer tornando totalmente única cada actuação do artista.

Vou então tentar explicar várias abordagens, passando pelas menos até às mais creativas/interactivas.

# **5. Metodologias de Performance no Ableton Live**

### **5.1 - Arrangement View**

Habitualmente a metodologia é exportar uma só pista de cada música, já misturada e masterizada, e sequenciá-la - em estúdio - com outras músicas através da automação de alguns dispositivos.

Feito isto, ao vivo é só deixar a sequência tocar de início ao fim.

Ou seja, a interação na performance é quase nula, exceptuando alguns *tweaks* que são feitos durante o set, e que são aplicados no *Master Channel.* Basicamente Filtros, *Reverb's*, *Delay's*, entre alguns outros.

Abaixo podemos verificar uma performance de 60 minutos pronta a ser lançada em Arrangement View.

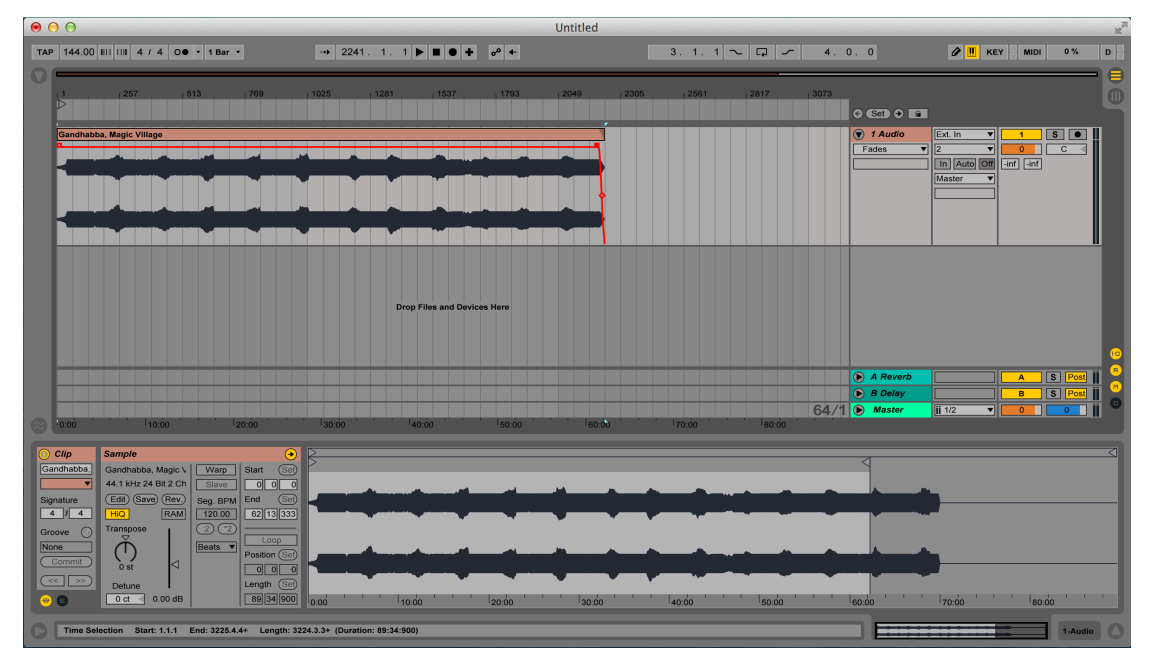

(Img 3: Set Sequenciado)

## **5.2- Session View**

Vamos então dar um pequeno passo em frente.

As músicas exportadas podem ser misturadas "on the fly", com recurso a 2 pistas de áudio que se vão alternando entre si no desenrolar do Live Set.

As pistas têm individualmente um determinado tipo de controlo, que pode ir desde um simples Equalizador com 3 bandas até uma Rack de performance complexa constituída por Equalização, Filtros e vários efeitos pré-definidos.

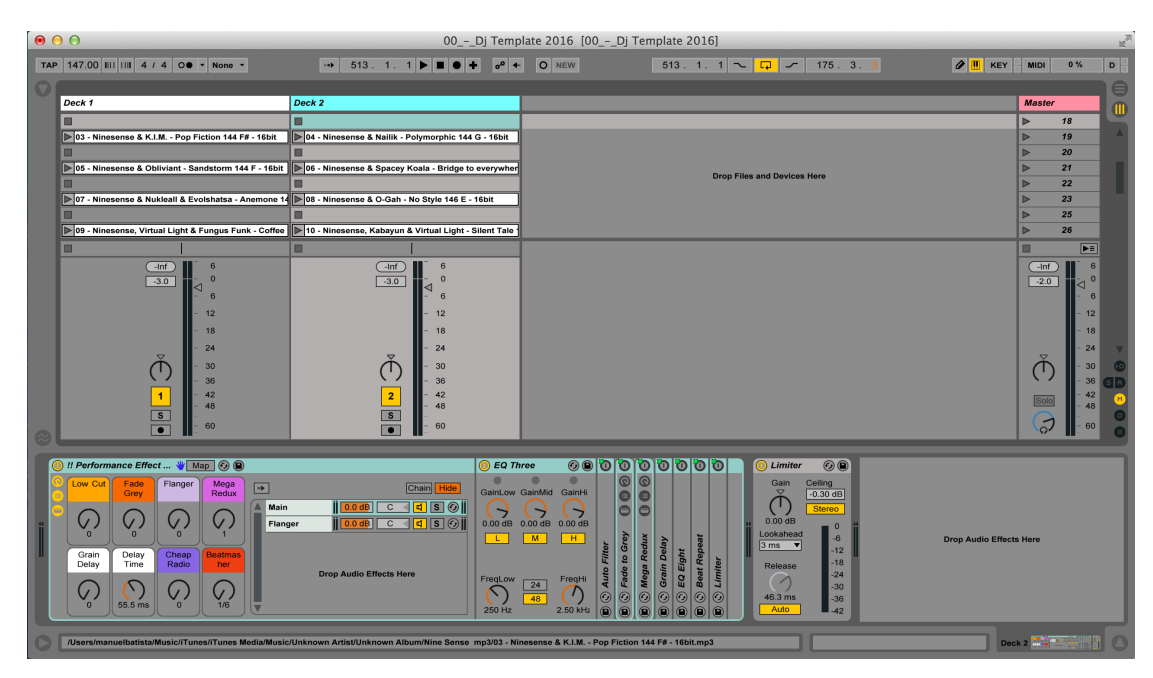

(Img 4: Set 2 pistas + Rack de Performance)

Para melhorar um pouco podemos "cortar" cada composição individual em algumas secções/*clips*, tais como:

*Intro, Break, Drop, Build Up, entre outros.* 

E isso permite-nos alterar a estrutura de cada música no momento.

E podemos também adicionar uma 3<sup>ª</sup> e uma 4<sup>ª</sup> pista ao nosso *Set:* 

Uma para loops de áudio, já quantizados, que podemos adicionar em cima da nossa composição;

E outra com um instrumento, virtual ou não, que nos permite adicionar qualquer tipo de som tocado pelo performer durante a actuação.

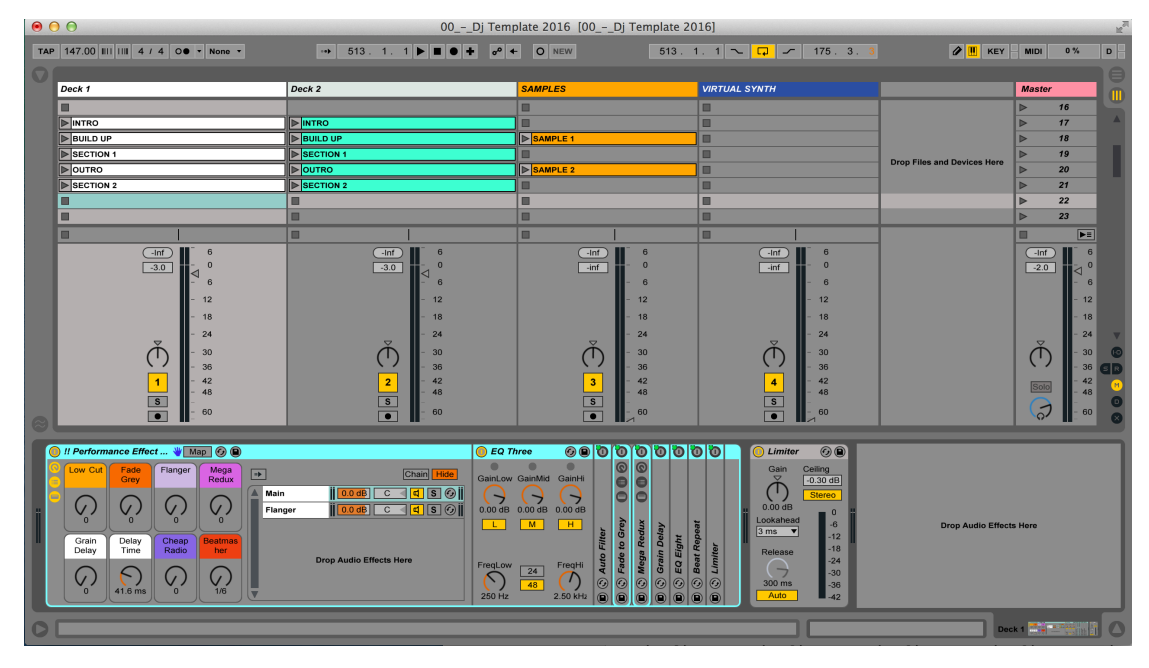

(Img 5: Set 4 Pistas)

Mas vamos então dar um passo um pouco maior até um ponto em que nos permitimos ter um controlo superior sobre a composição de uma forma segura. Ou seja, cada música – ou sequência de clips – toca sem qualquer tipo de interação mas, se quisermos, podemos manipulá-la de um modo bastante mais profundo, sem quebrar o processo criativo e o *flow* no momento da performance.

Os passos a dar são os seguintes:

## *Exportar Stems no Arrangement View*

A música é exportada em 8 pistas. i.e. Kick, Bass, Drums, Hats, Fx, Synth, Other

# *Cortar em Secções iguais*

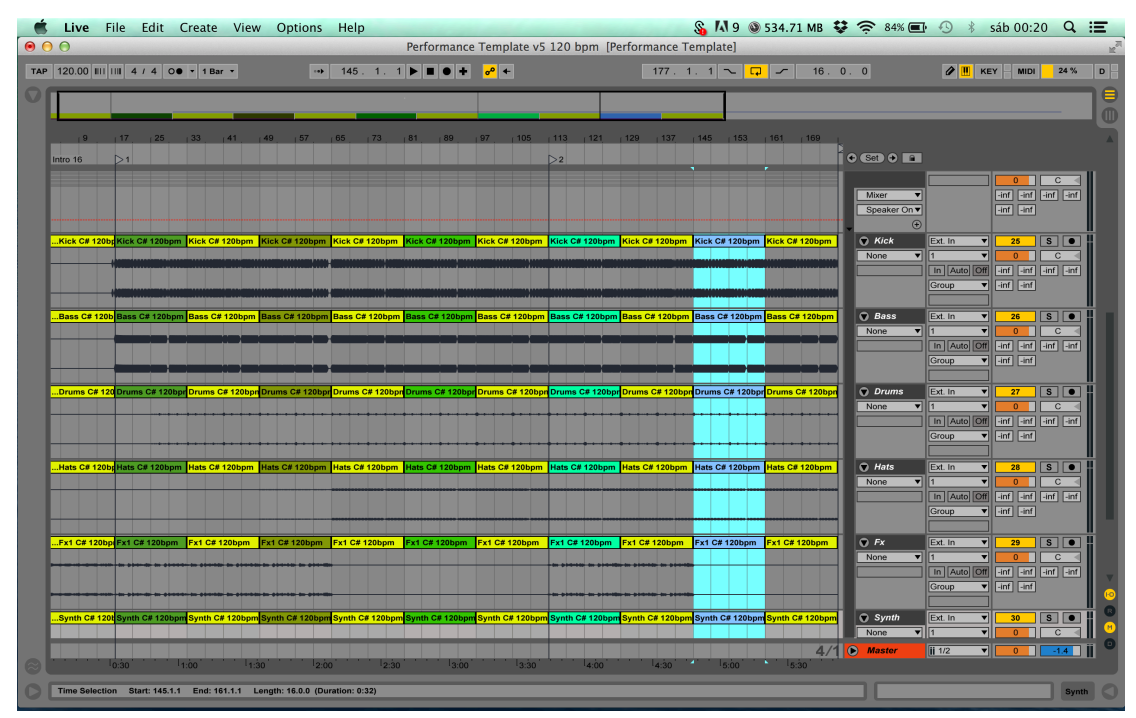

(Img 6: Divisão Secções em Arrangement)

# *Passar para Session View*

*Selecionar* todo o áudio, premir *Tab*, e arrastá-lo para a *Session View* 

# *Configurar Follow Actions*

Selecionamos novamente todos os clips, já na *Session View*, e configurar a *Follow* Action para *Play Next* depois de 16 bar (caso tenha sido este o tamanho de cada secção).

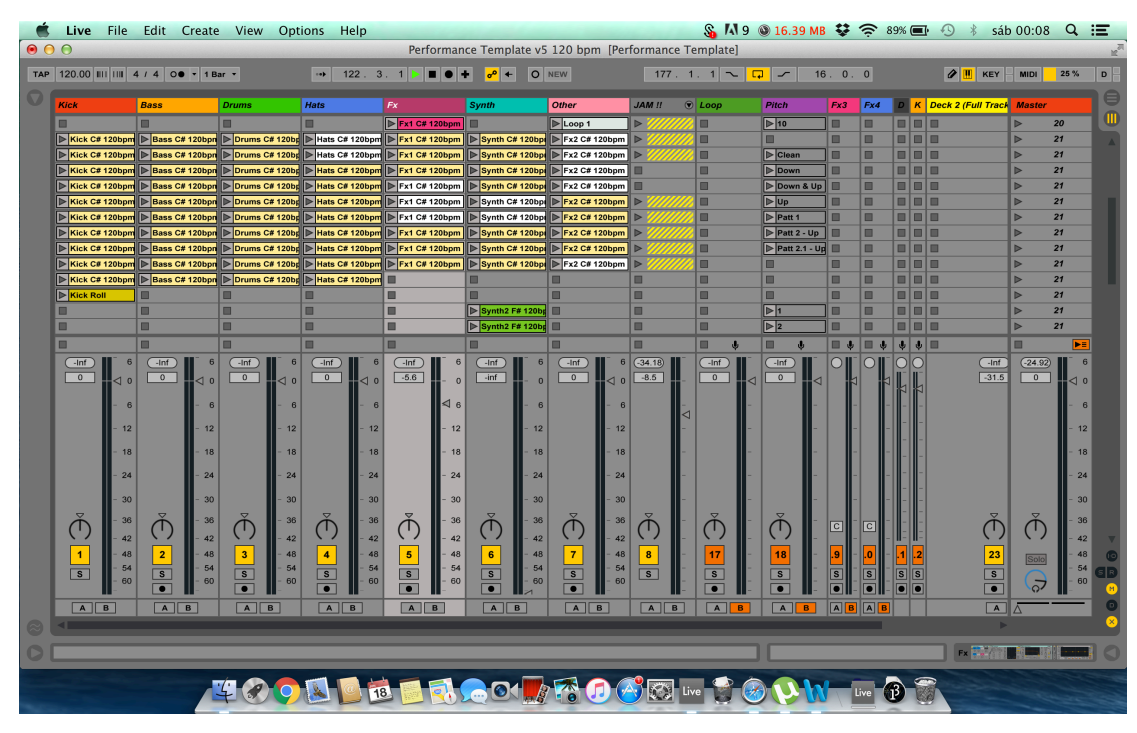

(Img 7: Template Final)

Mediante este tipo de abordagem é possível uma fácil manipulação da estrutura da música e ela é de facto um dos aspectos mais importantes que podemos controlar numa performance. Os efeitos são por sua vez apenas um acrescento a este controlo, o que não implica no entanto que estes tenham um papel muito predominante neste template desenvolvido.

# **6. Recolha de Opiniões**

Neste capítulo apresento a recolha de opiniões de alguns artistas da área. Esta foi feita a 2 artistas de renome com os quais já tive oportunidade de privar, no entanto para este fim a recolha foi feita via e-mail.

### **Panagiotis Karampalasis - Mind Oscillation (Grécia)**

Born in Greece, Thessaloniki, in 1988. His musical inspiration through a wide range of Electronic sounds has explored at a very young age. Panos has been working as a music producer and collaborating with many bands, doing various projects in all kind of genres for 10 years. He finished his studies in Music Technology and Sound Engineering in 2008, as he expertises in acoustics and sound editing process, achieving desired and aesthetic outcomes.

## **https://soundcloud.com/mind-oscillation**

# **.** What do you think about how people perform Live in electronic dance music this days?

Most of them they have already the live set ready and they just press the play button and they dance! I call this the "play back live" and is not real live performance in my opinion. For sure i understand that is not possible to take all your studio in your lives, but many of us use: voice samples, percussion loops, Synths or drum machines that we are mixing in real time in front of the audience and we never know the result from before, is just random, so that makes it more interesting and real live performance for me!

# . What do you think about playing Live? (Should it be straight forward or **with massive interaction with the software/hardware)**

Everyone is unique human being so everyone needs to make something special in the live performance! With all the technology we have in 2016, that is easier and more fascinating than ever! So do something professional, be creative, different than everyone else and i am sure that you gonna enjoy yourself and the audience in maximum in your lives! So i prefer to make a mix of everything in my live: mixing my tracks and improvise some sounds on the top, sometimes i mix only loops with audio samples and FXs or other times both. It depends how you feel at the moment and what vibe the people are giving to you.

### **. What's your setup within Ableton Live?**

I like to play with the session view of course because that is the "special" thing that i love in Ableton. That is that make it real big sampler and amazing software. Furthermore i use the duet (from Apogee) as sound card and the midi fighter (from twisted knobs) as midi controller.

### **. Do you use external hardware?**

I use sometimes the Nord G2 modular from Clavia and the Nanocontrol from Korg to make more complex the sound and more interesting my performance, but i dont have the pleasure to carry with me all the time a lot of hardware equipment. Is not easy you know.

# **.** What you would need or what's missing (in Ableton) to make a better **performance?**

I believe that the only thing that is missing from Ableton is the quality from the audio engine. I think when i import my tracks there, the sound sounds a little bit worst already. I hope for the company to improve this in the future with a better algorithm.

### **. Going from studio to performance?**

The most important thing when you go to perform, in my opinion, is the reliable equipment that you need to carry with you. It must be handy and portable so you can take it easy in your trips but in the same time high quality, so you wont have unexpected surprises in your live act. Also is good to make or take back up plans with you like : CDs, Usb sticks, second midi controller e.t.c. One thing that i like to do is to upload my tracks, my loops and some software in Drowbox so i can have access anytime from any point to my files.... Even if my laptop explode i have back  $up$  ;)

### **Nicola Griggatti - Hypogeo (Itália)**

HypoGeo is by definition : whatever origins, grows and evolves under the ground. This description perfectly fits his music : deep, obscure, hypnotic, mental, dirt and psychedelic, taking shades through his musical background made of extreme metal, industrial/ebm, new wave/post punk, techno, idm  $\&$ darkambient.

In May 2012 HypoGeo releases his first full length album "Tree of Lies" with Zenon records, the widely known Australian label. The album is a huge success by critics and fans for his particularly aggressive and heavy sound, thats built the bridge between the most deep and psychedelic trance (many says forest) and the actual Zenon sound. Doesn't matter how you call it, it's definitely something that you have to experience live catching the Hypo performance on a Festival or party around the world.

### **https://soundcloud.com/hypogeo**

# **.** What do you think about how people perform Live in electronic dance music this days?

Being a hardware lover, i believe that the best way nowadays should be use the DAW as central station to link and fx outboard gears.

# **.** What do you think about playing Live? (Should it be straight forward or **with massive interaction with the software/hardware)**

Can be all of them, as you know the main problem of using hardware outiside the studio is the fact you have to move them out and put them in a dusty not safe place, thats why is not always possible. So have a "in the box" set is always usefull, something that you can in case implement always with other gears.

#### **. What's your setup within Ableton Live?**

As said above, depends...but usually, i have 2 tracks that goes in 2 different output with my finalized tracks, and other tracks with samples (some from samplebanks other sampled directly from my hardware that i play as clip on top of my finalized tracks, that of course i mix as a diset.

# . What you would need or what's missing (in Ableton) to make a better **performance?**

Thats difficult, ableton is pretty complete to me so i cannot answer at the moment.

# **7. Técnicas Envolvidas em Performance**

Neste capítulo é feita referência a várias técnicas que o Ableton nos permite programar. Grande parte delas são utilizadas no template desenvolvido.

# **7.1 - Audio Effect Racks / Instrument Racks / Drum Racks**

É imprescindível neste capítulo a referência às *Racks* do Ableton.

Estas são uma das mais poderosas funcionalidades do Ableton Live, e são bastante úteis em performance. Podemos através delas manipular vários efeitos e/ou geradores de sinal em série ou em paralelo. Posteriormente é possível rotear o controlo de diversos parâmetros a 8 *Macro Knobs*, à esquerda da *Rack*, sendo que a cada um destes *Knobs* podemos *assignar* vários parâmetros em simultâneo. É-nos possível também configurar *Racks* dentro de *Racks*.

As possibilidades tornam-se imensas...

Neste caso particular temos uma *Rack* que contém atribuída a cada Macro: Filtro Passa-Alto Filtro Pass-Alto + Delay Flanger Redux + Ping Pong Delay Grain Delay Intensity Grain Delay Time Filtro Passa-Médios Beat Repeat

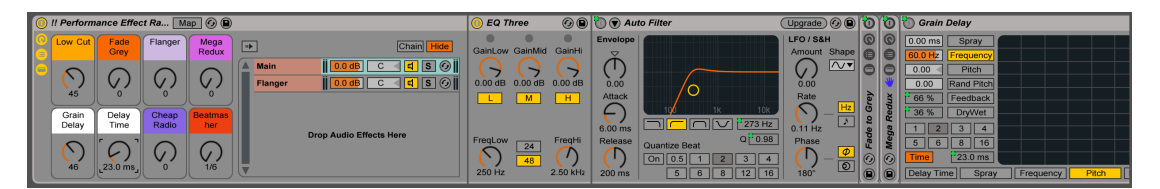

(Img 8: Audio Effect Rack)

Aqui temos um sintetizador digital inserido (Xfer Serum), e em série atribuíram-se alguns efeitos. Cada Macro controla:

Filtro - Sintetizador Gate - Arpegiador Synced Rate - Arpegiador Sync On/Off - Arpegiador Reverb Release Time - Sintetizador Delay Free Rate - Arpegiador

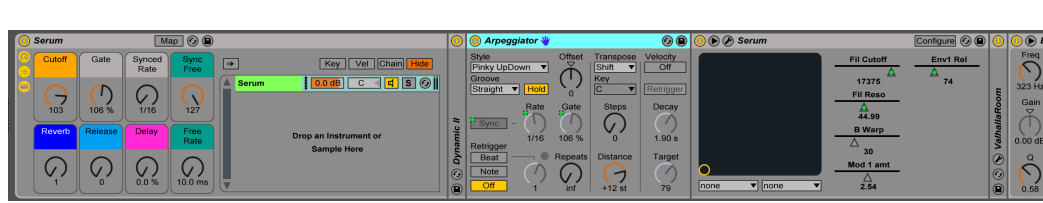

(Img 9: Instrument Rack)

## **7.2 - Dummy Clips**

Os Dummy Clips são outra técnica muita utilizada no Ableton Live e consiste numa série de clips que não contêm áudio nem MIDI dentro de si. O único conteúdo que têm é de automação de determinado parâmetro que esteja inserido nessa pista. Isto porque o Ableton nos permite ter este tipo de controlo dentro de um clip.

Neste clip temos apensa a linha de automação de um parâmetro de um *Pitch Shifter.*

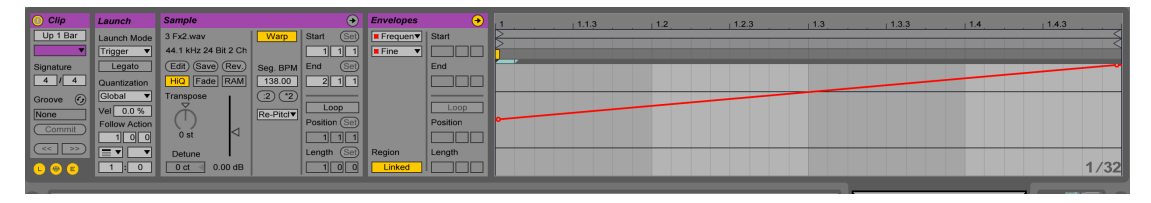

(Img 10: Automação em clip)

A vantagem deste tipo de efeitos é que vai estar sempre quantizados com todo o projecto, ou seja, o tempo desta automação vai ser relativo ao Master Tempo do projecto.

Além disso, através de *Follow Action*s, podemos ter combinações automáticas entre os clips.

Neste exemplo no lado direito podemos configurar os clips de modo a tocarem um número de *Bars*  pré-definidos e posteriormente avançarem para outro clip da lista, de forma aleatória ou não.

Este processo é feito através de um roteamento de alguns canais de áudio. Esse método será explicado mais à frente no relatório.

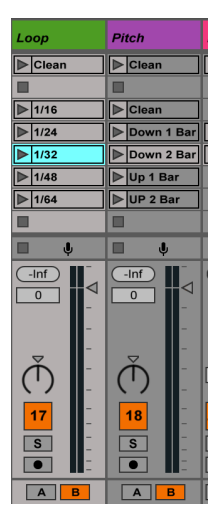

(Img 11: Clips Ableton)

### **7.3 - Sends**

Este é um método bastante conhecido. O sinal do canal é enviado para um canal auxiliar que tem um efeito. Deste modo mistura-mos o sinal processado com o original, não perdendo a fonte sonora.

### **7.4 - Max for Live**

Com base no Live Object Model (LOM), podemos ter o controlo de várias parâmetros do Ableton Live. Isto permite dar algum azo à imaginação e procurar tipos de controlo que não nos são oferecidos nativamente. Este tópico será explicado ne secção 9.2 – Live Object Model.

# **8. Casos de Estudo**

## 8.1 - Alex Banks (#dummy\_clips #sends)

Utiliza o método da divisão de cada música em *stems* mas com a organização na horizontal, ou seja, um grupo de 8 pistas para cada música. Isto resulta num template com várias dezenas de pistas, organizadas da esquerda para a direita. Elas são no entanto todas roteadas para 8 pistas de processamento de modo a poupar recursos.

Exemplo pista 1:  $Kick$  – Turnado + Delay (on/off) + Reverb

Tipo de Efeitos:

**Filters** 

Loopers

Delay

Reverb

(Como são pistas que recebem roteamento permitem que se insiram *dummy clips* com automações para estes dispositivos).

## Particularidades:

Um conjunto de clips – que têm o nome de LOAD - que fazem reset, através de *dummy clips*, a todos os parâmetros de efeitos, de modo a entrar a nova música sem modulações anteriores. Desliga os loopers, delays, reverbs, etc.

### **8.2 - Chill Harris** (#instrument\_racks #drum\_racks)

Esta metodologia foi uma das que encontrei durante a minha pesquisa, e apesar de ainda não ter sido implementada neste projecto (necessita de um controlador específico para controlo ideal de *Drum Racks*, um *Novation Launchpad* por exemplo), achei importante deixar aqui o registo, pois pretendo que seja implementada neste template.

Este método é então extremamente útil porque permite, depois de terminar o arranjo da música, pegar em excertos de aúdio, cortá-los em pequenos bocados e tocá-los novamente. Ou seja, um som acusmático pode facilmente ser transferido para o campo da performance.

Por exemplo, temos um som que é sintetizado, exportado para áudio e trabalhado novamente. Processo este que pode ser feito vezes sem conta. Ou seja, chegamos a uma fase que não temos possibilidade de tocar o som original do sintetizador pois este já está totalmente encapsulado e foi modificado em vários "bounces" que foram feitos.

Deste modo vamos pegar numa das nossas *stems*, a dos Synths por exemplo, e exemplificar este processo:

. Cortar *loop*/frase de 16 bar, que queiramos tocar, da nossa *Stem* e fazer *Bounce*

. Fazer "Slice to New Midi Track"

. Escolher tamanho de cada *Slice* em "1/4 notes", o que nos divide a frase em 64 bocados

. Ficamos então com cada um desses bocados mapeado no controlador, dando-nos a liberdade de manipular e tocar o que era anteriormente um *loop* de áudio.

Este método pode também ser utilizado para manipular facilmente *loops* de percussão. O Ableton dá-nos também a possibilidade de armazenar várias *Racks* dentro de uma só. Ou seja, através de um único knob escolhemos a Rack que queremos utilizar, cada uma com os seus sons.

19

### **8.3 - Tom Cosm** (#max for live #audio\_effect\_racks #dummy\_clips)

Uma referência que de algum modo tive para este projecto foi o DJ Mega Set de Tom Cosm. Um dispositivo que já tive a oportunidade de utilizar bastante.

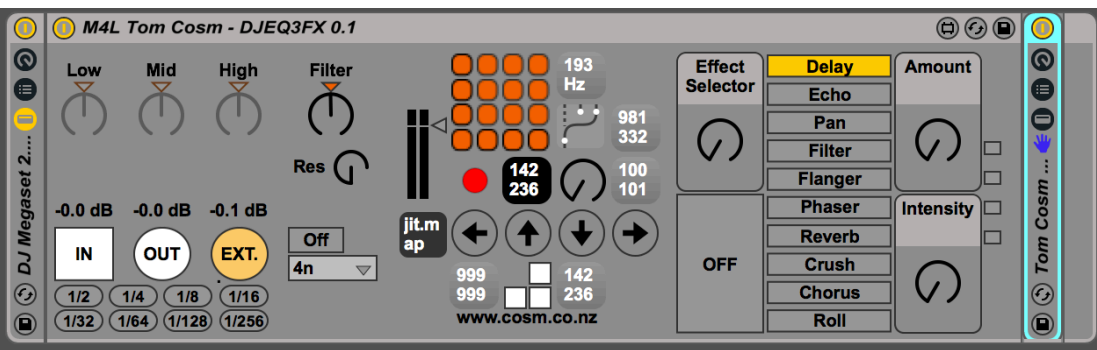

(Img 12: Tom Cosm Rack)

Este dispositivo vem na sequência de um dos primeiros templates que utilizei em performance no Live, esse exclusivamente programado no Ableton Live. Quando surgiu o Max for Live, Tom Cosm iniciou-se rapidamente a desenvolver este template mais complexo e poderoso.

Neste template, apesar de a interface gráfica ter um *looper*, ele não se encontra implementado nesta versão do Mega Set, daí eu ter imediatamente pensado em implementar um "Sample Looper" no meu projecto. Relativamente a este sistema de efeitos, utilizei-o mas adicionei um step sequencer que permite manipular um dos seus parâmetros, o que se revela bastante poderoso como veremos à frente.

# **9. Max for Live**

## **9.1 - Ableton Live API**

Além de podermos construir novos instrumentos e efeitos para serem utilizados no Live, o Max for Live também nos permite aceder ao próprio Ableton Live. As suas pistas, clips, dispositivos e hardware de controlo.

Existem diferentes formas de aceder às aplicações do Ableton Live através do Live API:

Através de 3 objectos que são a base deste processo de comunicação, nomeadamente o live.object, live.observer e o live.path, para aceder, observar e controlar o Live.

Ou com Java Script, escrevendo o código num ficheiro ".js". Neste projecto não foi utilizado este tipo de abordagem, no entanto será algo a explorar brevemente.

Independentemente da abordagem, o Live Object Model (LOM) é quem descreve as propriedades e funções de uma sessão do Live que podem utilizar estes métodos, get/set/observe. Podemos portanto receber, modificar e "observar" o estado dos parâmetros usando a Live API, de qualquer dispositivo Max for Live de qualquer canal.

### **9.2 - Live Object Model**

As partes acessíveis no Live são representadas através de uma hierarquia de objectos, chamada Live Object Model. Este modelo tem várias classes de objectos, como por exemplo Track ou Clip, entre outros. Cada uma destas classes tem as suas propriedades e funções assim como as suas relações parentais. Além disso podemos encontrar as funções que todos os parâmetros têm. Ou seja, é através deste modelo que é possível saber o que se pode, ou não, manipular através do Max for Live.

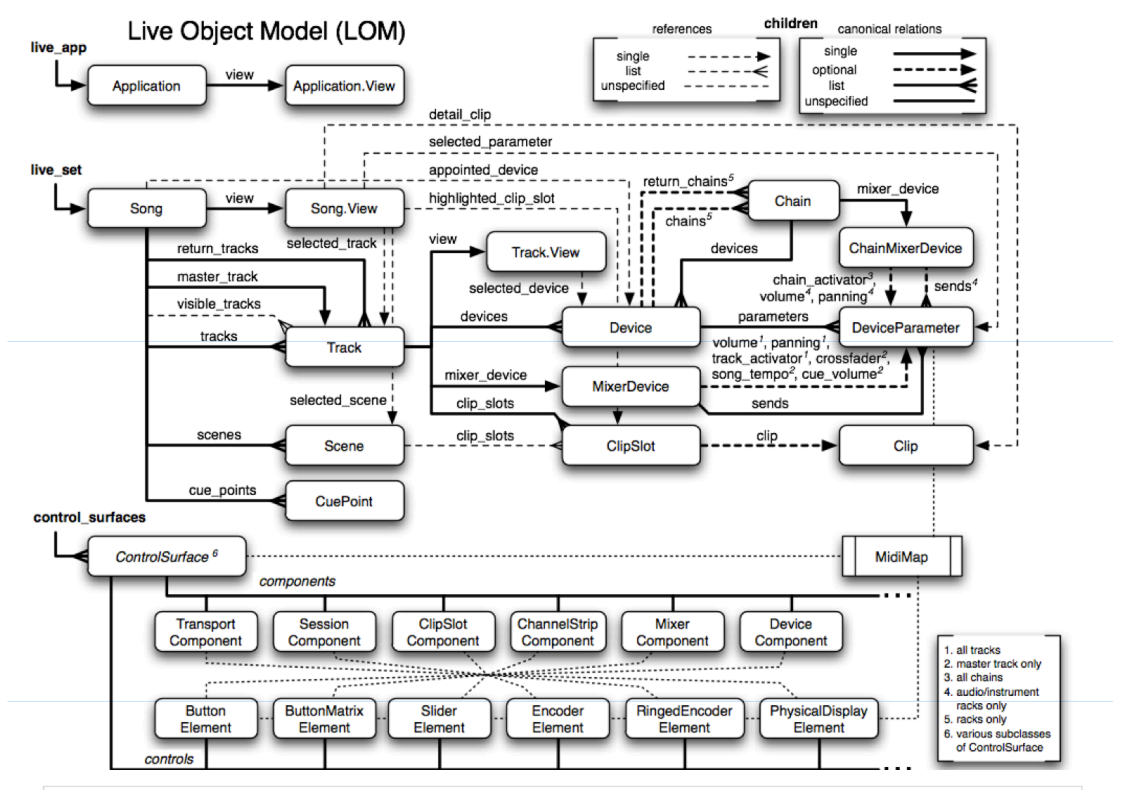

#### **Track**

This class represents a track in Live. It can be either an audio track, a MIDI track, a return track or the master track. The master track and at least one Audio or MIDI track will be always<br>present. Return tracks are opti

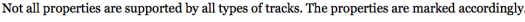

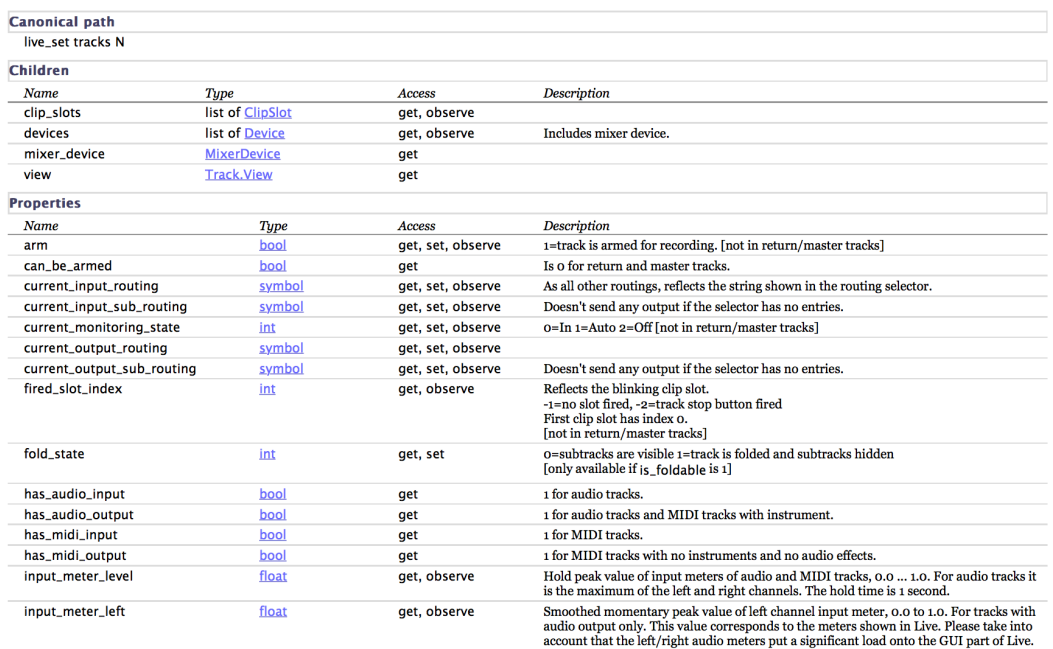

## **9.3 - Objectos Max**

São quatro os objectos Max que nos permitem interagir com o Live:

live.path – seleciona os objectos através do seu ID único

live.object – permite o get e o set das propriedades, assim como chamar

funções

live.observer - que monitoriza os parâmetros live.remote $\sim$  – controla parâmetros em tempo real

Um breve exemplo de como podem ser usados:

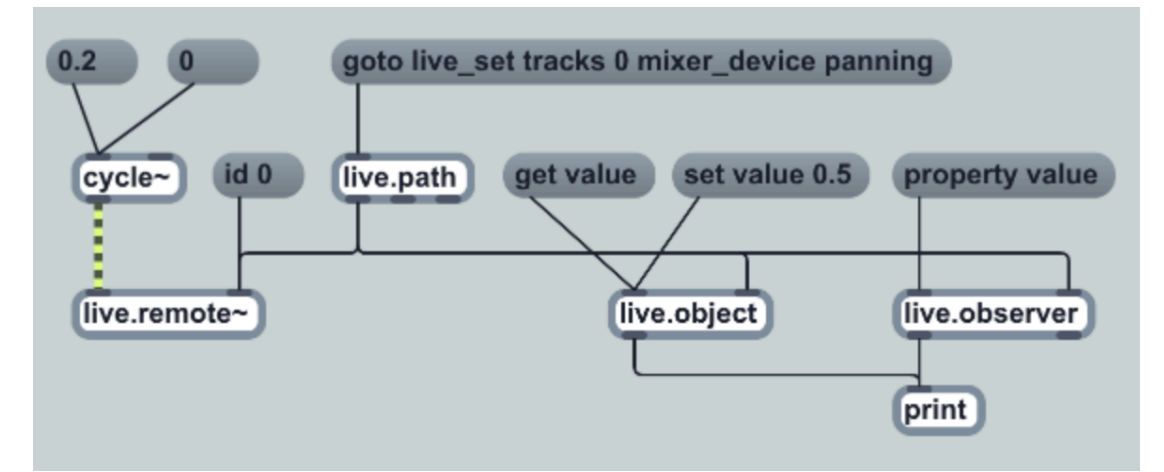

Todos recebem o ID enviado pelo live.path (que corresponde ao panning, da primeira track, do live set) no inlet da direita. O live.observer comunica sempre que existe uma alteração em determinado parâmetro, enquanto que o live.object responde a mensagens de get e set. O live.remote por sua vez envia parâmetros em tempo real.

# **PARTE II**

Neste capítulo introduzo a parte técnica do trabalho, ou seja, os dispositivos que desenvolvi, a descrição detalhada do template final, assim como melhorias importantes e problemas e limitações do Ableton Live.

# **10. Dispositivos Desenvolvidos**

Os dispositivos desenvolvidos foram os seguintes:

Sample Looper Quantization Pads Transpose Simple Sampler 4k FX Utility Tool Meter Turntable

### **10.1 - Sample Looper**

Este device permite a manipulação de loops de aúdio com recurso ao mapeamento de apenas alguns knobs. Nativamente no Live este processo não é muito simples com um controlador externo. Existe a possibilidade de controlar estes parâmetros no Live através da sua interface gráfica, com o rato, no entanto não o é possível fazer dinamicamente com recurso a um controlador. Ou seja, o que acontece é que se mapearmos estes parâmetros, esses knobs controlarão apenas aquela música para a qual foi mapeada.

Neste device os parâmetros são atribuídos automaticamente à pista selecionada pelo utilizador, e podemos então manipular o início do loop e o tamanho dele.

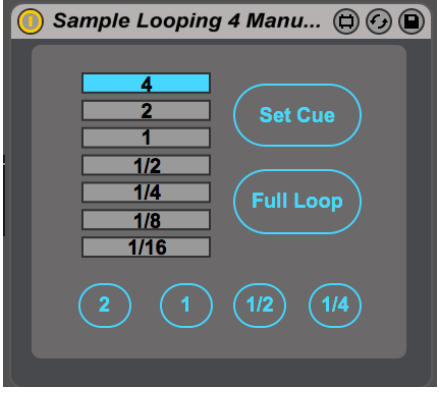

(Img 14: Sample Looper)

## **10.2 - Quantization Pads**

O Ableton não permite mapear no controlador a quantização dos clips lançados, portanto foi implementada a função de selecionar o "clip trigger quantization", com recurso a um knob. Deste modo é possível definir a quantização desejada antes de lançar a sample. Programei apenas 4 botões por uma questão de mapeamento no controlador, sendo que desta forma escolhi os mais adequados. De qualquer forma todos os tipo de quantização podem ser representados.

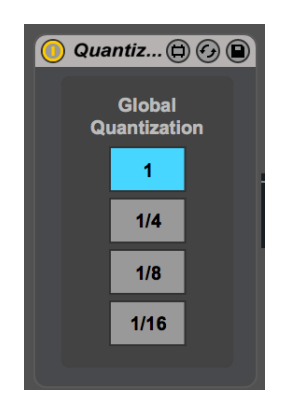

(Img 15: Quantization Pads)

[Ver: Clip Trigger Quantization (pág. 14)]

### **10.3 - Transpose Simple**

Uma particularidade do Ableton Live é que também não permite dinamicamente mapear o *Transpose (Pitch)* de cada clip de áudio. Novamente, podemos fazê-lo mas fica apenas a controlar a altura daquele clip que foi selecionado. Deste modo inseri essa funcionalidade neste dispositivo, ou seja, este dispositivo controla a altura do último clip selecionado.

Além disso criei um *knob* de controlo no patch e mapeei a uma rack que criei no Live, e que controla o chamado efeito "fade to grey", que combina no mesmo knob, simultaneamente, o movimento ascendente e descendente dos pólos 1 e 8 do "EQ Eight" assim como o Dry/Wet e o Feedback de um Delay. Podemos mapear este *knob* a qualquer controlo de qualquer pista dentro do Ableton Live, algo que nativamente não é possível.

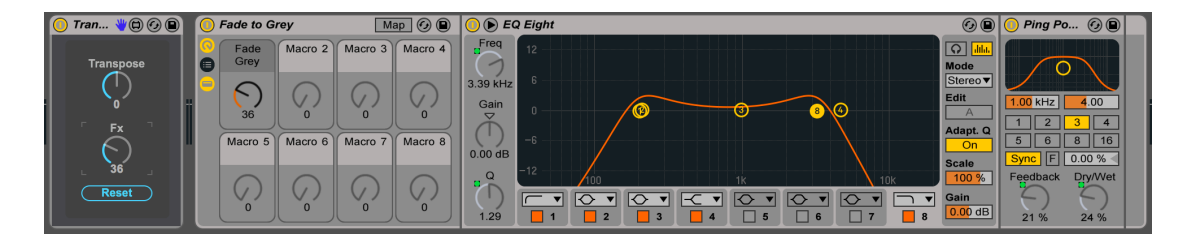

(Img 16: Transpose Simple)

### **10.4 - Sampler 4k**

Este mini sampler permite-nos, através de 4 knobs e um fader, controlar a altura do sample assim como colocá-lo em reverse. Esta manipulação de altura é mais extrema que o convencional, sendo que nos permite um efeito rápido e agressivo no momento da performance. As samples deverão ser "arrastadas" para a área do dispositivo e são manipuladas de forma independente do sequenciador.

É baseado num simples sampler programado em Max, no entanto permite-nos um tipo de manipulação muito diferente da permitida pelo Sampler do Ableton.

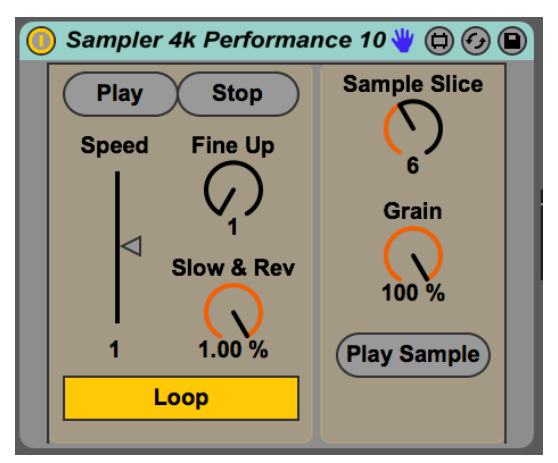

 $(Img 17: Samueler 4k)$ 

[Ver: Simpler (pág. 14)]

O processo de colocar a sample em reverse, por exemplo, é gradual e não através de um botão "one shot", o que permite o alcance de texturas mais interessantes. É possível atingirmos também alterações de altura em qualquer ponto do processamento.

Existe também um knob que divide e lê a sample entre 16 pontos diferentes. Cada um desses pontos pode ainda ser reduzido de modo a alcançar uma textura mais granular.

Este tipo de manipulação mais intendo aliada a um processamento de efeitos, como por exemplo um reverb, atinge resultados bastante satisfatórios.

## **10.5 - FX Utility Tool**

Este dispositivo de controlo de efeitos tem como base o funcionamento sobre 3 parâmetros, que se encontram interligados a uma rack de efeitos previamente programada no Ableton.

 $\acute{E}$  escolhido o efeito pretendido, a quantidade que vai actuar e a sua intensidade. Além disso possui um quarto botão que controla 2 filtros, um passa baixos e um passa altos. Este sistema foi concebido num patch de performance de Tom Cosm.

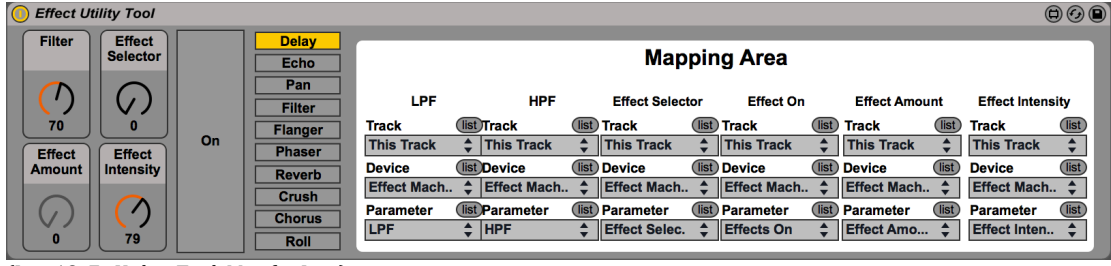

(Img 18: Fx Utility Tool. Max for Live)

Primeiramente é necessário mapear os 5 controlos existentes na rack, sendo que dois deles correspondem apenas a um knob. (Apenas é necessário fazer isto uma vez para cada projecto. Depois de salvar ele mantém as configurações).

Posteriormente funcionam da seguinte forma: O "Effect Selector" escolhe 1 de 10 efeitos no Ableton previamente activados, ou não, pelo botão On/Off. O "Effect Amount" determina o Dry/Wet, e o "Effect Intensity" um ou mais dos seus parâmetros. Esses efeitos encontram-se todos agrupados na Rack "Effect Machine":

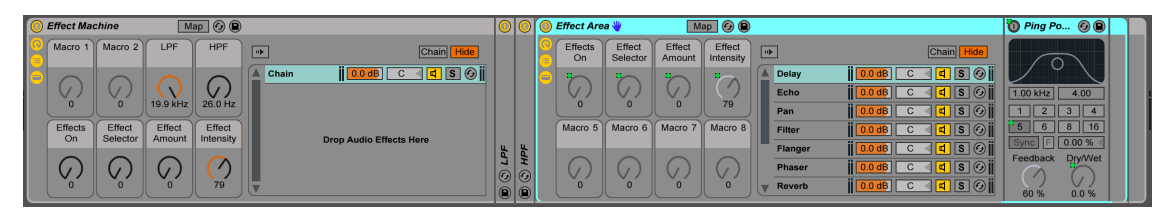

(Img 19: Effect Machine. Ableton Live only)

Nesta série de dispositivos terminamos com um Step Sequencer que pode controlar qualquer parâmetro do Live:

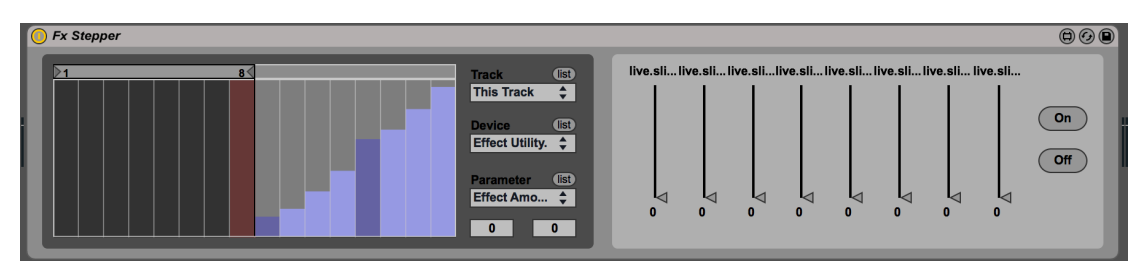

(Img 19: Effects Step Sequencer)

Achei extremamente poderoso controlar o "Effect Amount" deste dispositivo com recurso a 8 faders. Ou seja, se estiverem todos em baixo, o efeito está desligado e vice-versa. Cada fader controla a quantidade de efeito naquele step, o que mapeado num controlador permite um grande controlo.

De qualquer modo isto pode ser mapeado a qualquer controlo do Live. Também nos é possível suavizar as transições entre step através das 2 numbox no canto inferior direito, função implementado através do objecto Max "slide".

[Ver: Racks Ableton Live (pág. 15)]

Posicionamento do dispositivo: Numa qualquer pista aúdio destinada à leitura de músicas e/ou samples

### **10.6 - Meter**

O dispositivo é muito simples. Ele recebe o peak rms de uma outra pista selecionada e dá-nos a possibilidade de igualar os seus volumes através do botão "Match". Isto revela-se bastante útil pois o Ableton não nos permite este tipo de auto-gain nativamente.

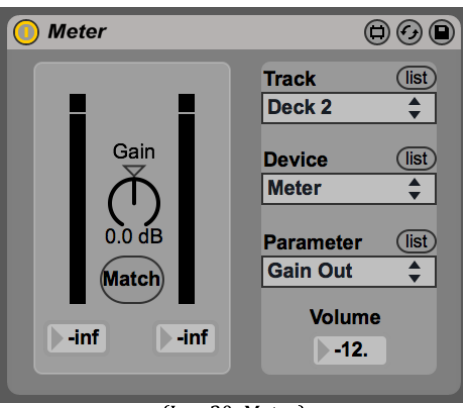

(Img 20: Meter)

Este tipo de matching é bastante normal em música de dança, devido às suas características. Esta tem, de forma geral, pouca dinâmica e um tipo de masterização algo idêntica, pelo que se torna relativamente fácil e bastante útil uma funcionalidade destas.

| <b>O</b> Clip                                                                | Sample                                                                                             | $-16$             | 133 | $-49$  | 65 | 129<br>113 | 145 | 161<br>- 177 | 193 | 1209 |
|------------------------------------------------------------------------------|----------------------------------------------------------------------------------------------------|-------------------|-----|--------|----|------------|-----|--------------|-----|------|
|                                                                              | $\circled{s}$<br>Start<br>04-jahbo_-_all_migh<br><b>Warp</b>                                       |                   |     |        |    |            |     |              |     |      |
|                                                                              | 44.1 kHz 16 Bit 2 Ch<br>1 1 1                                                                      |                   |     |        |    |            |     |              |     |      |
| Signature                                                                    | $\circled{s}$<br>Edit<br>(Save) (Rev.)<br>End<br>Seg. BPM                                          | <b>Industrial</b> |     |        |    |            |     |              |     |      |
|                                                                              | $228$ 1<br>147.00<br>Fade RAM                                                                      |                   |     |        |    |            |     |              |     |      |
| $\odot$<br>Groove                                                            | (2)(2)<br>Transpose                                                                                |                   |     |        |    |            |     |              |     |      |
| None                                                                         | Loop<br>Re-Pitch                                                                                   |                   |     |        |    |            |     |              |     |      |
| $\parallel$ ( Commit                                                         | Position (Set)<br>K<br>0 <sub>st</sub>                                                             |                   |     | T 11 J |    |            |     |              |     |      |
| $\sqrt{\frac{1}{2}}$                                                         | $-16$ 14<br>Length $(Set)$                                                                         |                   |     |        |    |            |     |              |     |      |
|                                                                              | <b>Detune</b>                                                                                      |                   |     |        |    |            |     |              |     | 1/1  |
| $\blacksquare$ ( $\blacksquare$ $\blacksquare$ $\blacksquare$ $\blacksquare$ | $\begin{array}{ c c c c c }\hline 2 & 3 & 2 \\ \hline \end{array}$<br>0 <sub>ct</sub><br>$0.00$ dB |                   |     |        |    |            |     |              |     |      |

(Img 21: Forma típica de uma música de dança)

Posicionamento do dispositivo: No início de qualquer pista aúdio destinada à leitura de músicas.

## **10.7 - Turntable**

Permite-nos "conectar" ou sincronizar o tempo do Ableton Live a uma música que esteja a tocar externamente, à semelhança de uma Turn Table. Este método de sincronização levanta algumas dúvidas a iniciantes neste tipo performance. Ou seja, a questão é, tendo o Ableton ligado a um canal da mesa de mistura, como podemos sincronizar o que sai do Ableton com outra música que está a tocar num dispositivo externo, por exemplo um CDJ ou Turntable?

O Ableton permite-nos claramente fazer isso através dos seus controlos globais no topo do ecrã, ou seja, precisamos apenas do Nudge Down, Nudge Up, Play, Stop. Os dois primeiros servem simplesmente para atrasar ou adiantar o tempo da música que sai no Master Channel.

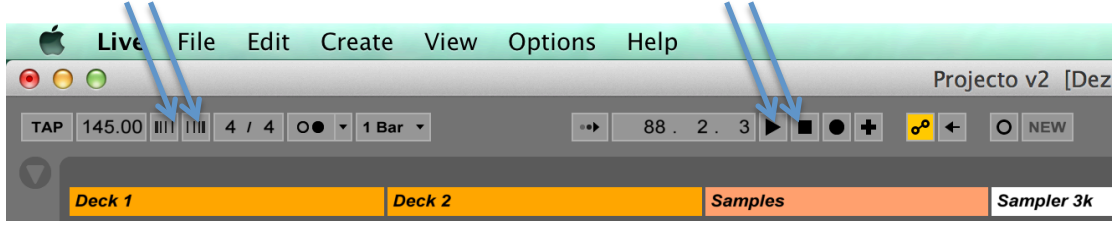

(Img 22: Controlos: Nudge, Play e Stop)

O que fiz neste dispositivo foi juntar todos estes comandos numa interface mais user friendly, que reune tudo o que é necessário num pequeno espaço do ecrã. O Ableton não permite mapear estes controlos directamente em Macros, no entanto através do Max for Live conseguimos lá chegar.

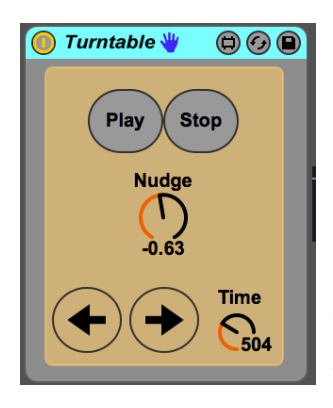

A grande diferença aqui é que ao invés de controlarmos os Nudge's com o premir de um botão, esquerdo ou direito, está implementada a função de controlarmos apenas com um knob. Ou seja, se rodarmos o knob para a esquerda atrasamos o tempo da música e ao rodarmos para a direita adiantamos o tempo. Bastante útil.

(Img 23: Turntable)

Posicionamento do dispositivo: No Master Channel, no entanto poderá estar em qualquer uma das pistas pois o controlo mantêm-se "universal" ao tempo do sequenciador.

# **11. Ableton Live (funcionalidades nativas utilizadas)**

## **11.1 - Clip Trigger Quantization**

O Ableton Live segue um tempo e uma quantização global a todo o projecto. Ou seja, se os seus clips (músicas ou samples) estiverem devidamente preparados, ao alterarmos o tempo do projecto tudo vai ser alterado em conformidade com esse bpm. Este tema leva-nos à quantização geral do sequenciador, ou seja, quando lançamos um qualquer clip ele vai sincronizar na perfeição com o projecto.

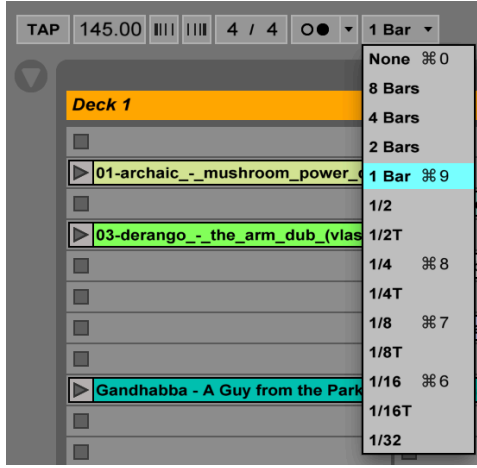

(Img 24: Clip Trigger)

Podemos alterar essa quantização entre 8 compassos e 1/32, dependendo do que pretendemos. Para lançar uma música talvez possamos escolher 1 Bar de quantização, enquanto que para lançarmos alguns samples possamos escolher 1/4, para termos shots mais rápidos, por exemplo.

### **11.2 - Simpler**

O Simpler é um dos dois sampler's nativos do Live. Ele tem as características genéricas de um sampler, no entanto é bastante poderoso e leve. Podemos definir o tamanho do loop mas à semelhanca do que se passa no clips, isto não é atribuído dinamicamente, ou seja, mapeando esses controlos, ele ficam apenas assignados para aquele áudio. As alterações de pitch, não são também tão intensas como no Sampler 4k desenvolvido, como referi anteriormente.

| Simpler W<br>O                                                                                                    |                                                                                      |                    | 00                                                |
|----------------------------------------------------------------------------------------------------|--------------------------------------------------------------------------------------|--------------------|---------------------------------------------------|
| <b>Drop Sample Here</b>                                                                                                    |                                                                                      |                    | $f_{f}$                                           |
| <b>Start</b><br>Fade<br><b>Sustain Release</b><br><b>Attack</b><br>Length<br><b>Decay</b><br>Loop<br><b>Volume</b><br><b>Filter</b><br>Loop<br>100 %<br>100 %<br><b>Pitch</b><br>0.00%<br>0.00%<br>600 ms<br>$0.00$ ms<br><b>Snap</b><br>$0.0$ dB<br>$50.0$ ms                                                                                                    | <b>LFO</b><br>$ 0.00 \% $<br>Rand<br>0.0%                                            | Pan<br>$\mathbf C$ | Volume<br>$-12.0$ dl<br><b>LFO</b><br>$ 0.00 \% $ |
| Filter<br><b>LFO</b><br><b>LFO</b><br>Vel<br><b>Transp</b><br><b>Res</b><br>Rate<br><b>Attack</b><br>Frea<br>Retria<br><b>LFO</b><br> 0.00%<br>On<br>Off<br>0.0%<br>0.00<br>Off<br>Hz<br>0 <sub>st</sub><br>Env<br>Type<br>Key<br>Env<br><b>Offset</b><br>Type<br>Freq<br>Key<br><b>Detune</b><br>22.0 kHz<br>$ LP12$ $\nabla$<br>0.70<br>100 %<br>0 <sub>ct</sub><br>$\mathbf{0}$ | Glide<br>$\mathsf{I} \mathsf{Off}$<br>$\blacktriangledown$<br><b>Time</b><br>50.0 ms | Spread<br>0%       | Vel<br>35 %<br><b>Voices</b><br>$ 6 \nabla$ $R$   |

(Img 25: Simpler)

### **11.3 - Racks Ableton Live**

No Live as suas racks são possivelmente a sua ferramenta mais poderosa. A nível de performance e não só. Poderia ser bastante extenso detalhar tudo sobre estas racks, de modo que farei uma descrição sucinta.

Através deste sistema podemos mapear um ou vários controlos a uma só Macro, como podemos verificar na figura. Ou seja, isto é uma forma de obter um encapsulamento do processamento de efeitos ou da síntese. Podemos ter sistemas altamente complexos dos quais retiramos apenas alguns parâmetros que desejemos ter controlo sobre. Isto permite-nos também definir os limites da Macro, por exemplo um filtro passa altos a actuar apenas a partir dos 1000 Hz.

 $\hat{A}$  semelhança do dispositivo "Fade to Grey" que referi anteriormente podemos ter vários controlos mapeados na mesma Macro cada um com limites diferentes. Além disso temos a possibilidade de colocar racks dentro de racks... As possibilidades são imensas.

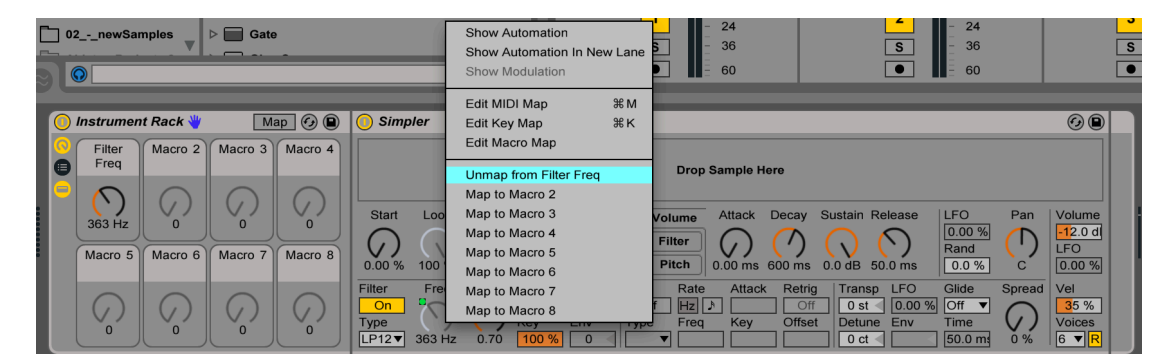

(Img 26: Racks Ableton)

# **12. Template Final**

# **Pistas Áudio Principais**

7 – Stems – Kick / Bass / Drums / Hats / Fx / Synth / Other

1 - Full Tracks - Deck 2

# **Grupo "JAM"**

3 Pistas MIDI

. Sintetizador - Serum

. Simpler (Ableton Live)

. Sampler 4K (Max for Live)

2 Pistas Áudio

. Samples

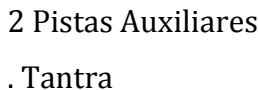

. Glitch

# **Pistas Auxiliares**

2 - Dummy Clips - Beat Repeat / Frequency Shifter

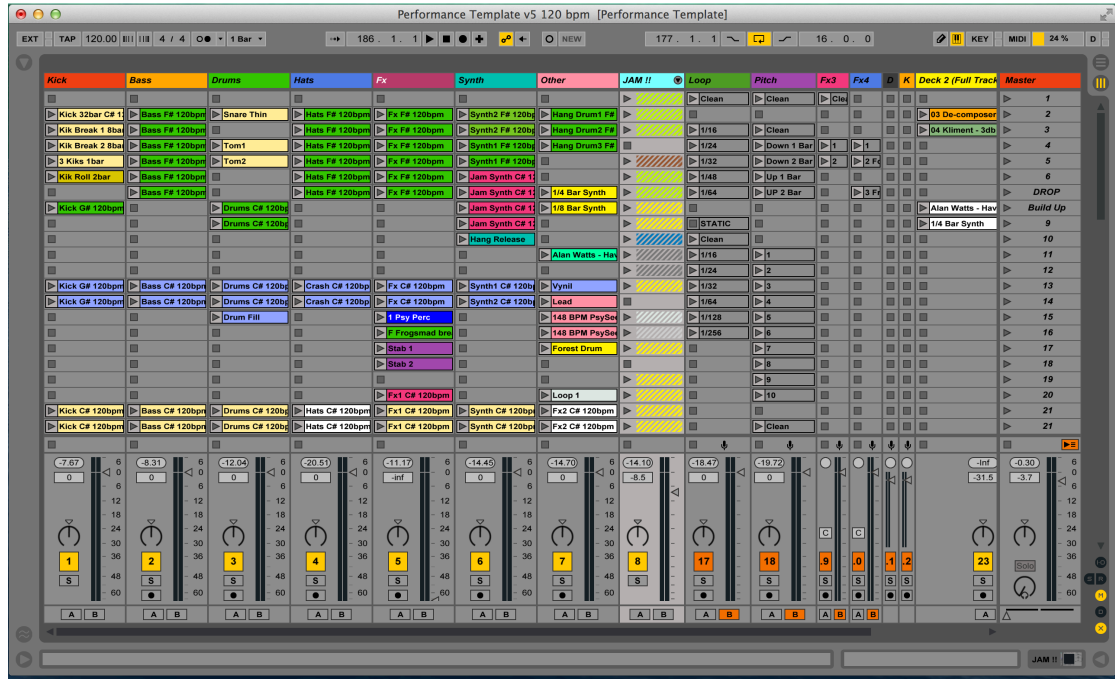

Este template segue a abordagem de *Stems*, ou seja, a música é exportada em 6 ou 7 pistas diferentes pela divisão acima descrita. Como já foi referido anteriormente, este método permite a manipulação individual de cada elemento, assim como a manipulação da estrutura da música "on the fly".

Cada uma destas pistas tem um tipo de processamento particular:

Kick - Beat Repeat + Kick Top Bass - Distortion Drums - Não tem processamento. Hats - Delay Verb Fx - Band Pass Filter Synth - Phaser + Redux + Filter Other - Frequency Shifter + Delay + Reverb + Filter

# **12.1 - Pistas Áudio Principais**

## **Kick Effect Rack**

Nesta pista existe um *Beat Repeat*, e um *Reverb* que actua apenas no "*high end*" do *Kick.*

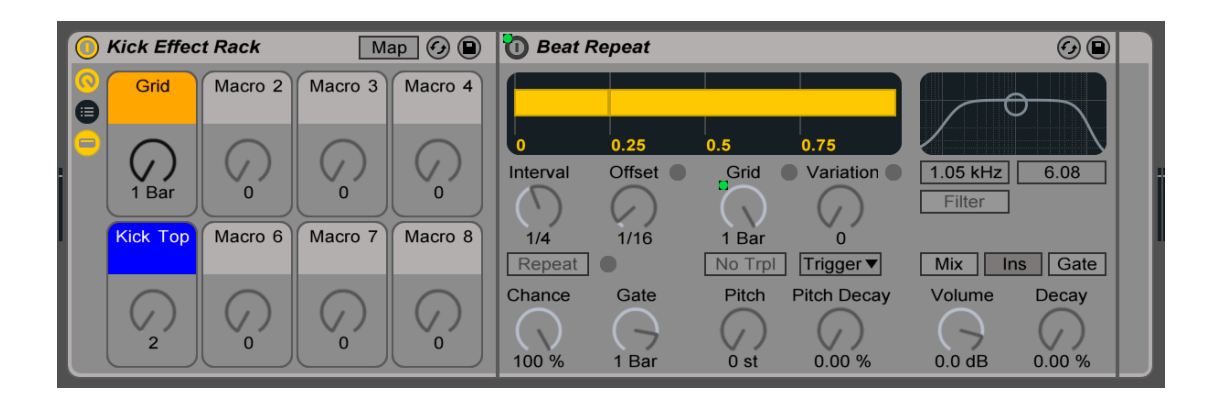

## **Bass Effect Rack**

Aqui utilizamos apenas 1 knob/macro. E esta macro está mapeada a 4 dispositivos, sendo eles um *saturator*, *redux*, *vocoder* e *filter delay*, que actuam apenas a partir dos 900Hz.

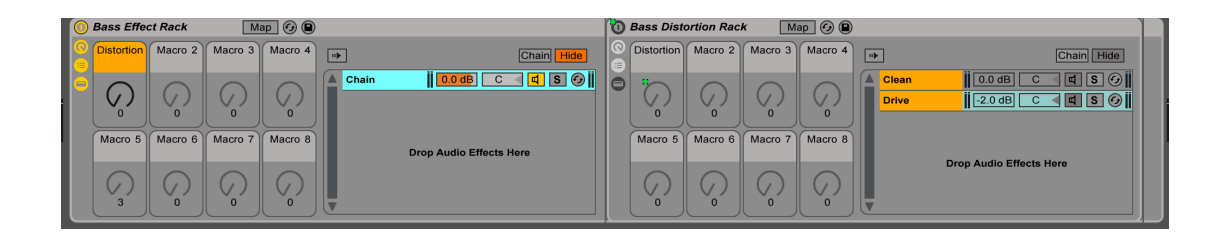

Estas duas pistas, *Kick* e *Bass*, estão roteadas para um só canal, o que permite um controlo individual do "*low end*" da música.

## **Drums Effect Rack**

Nesta pista não achei necessário, ao momento, colocar algum tipo de processamento particular.

## **Hats Effect Rack**

Com o mesmo *knob* controlamos um *reverb*, um *ping pong delay* e um saturator. Este último apenas para compensar alguma amplitude retirada pelo *reverb*. 1 *knob*.

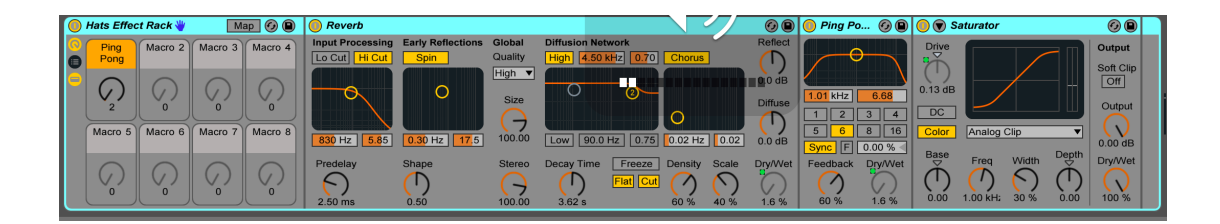

## **Fx Effect Rack**

Nesta pista inseri apenas um filtro passa-banda, no entanto este tipo de filtro oferece-nos modulação a nível da panorâmica. No fim da *Chain* temos também um compressor que comprime por *Sidechain* através da pista do *Kick.* 

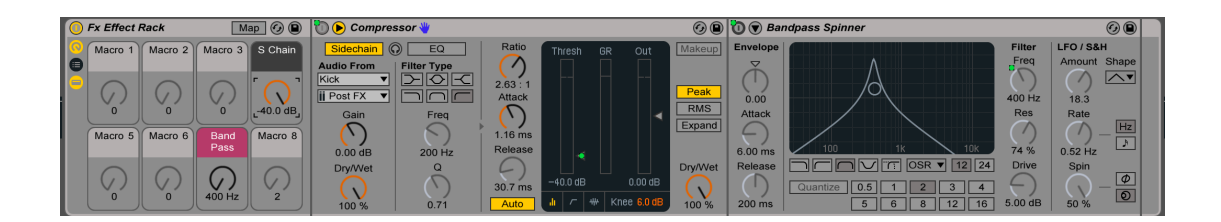

# **Synth Effect Rack**

O mapeamento das macros é simples, ou seja, 3 controlam parâmetros do *phaser* e os outros 2 controlam *redux* e filtro passa-altos, respectivamente.

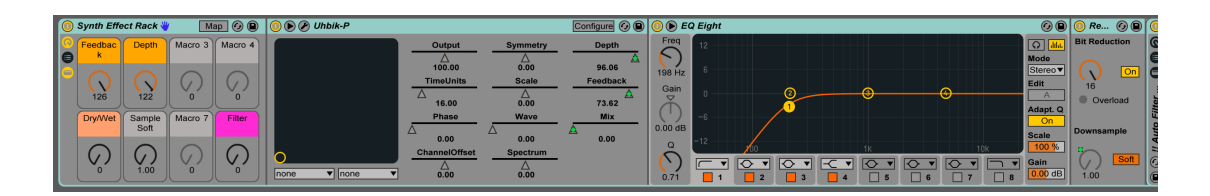

# **Other Effect Rack**

O *frequency shifter* é manipulado em 2 parâmetros e temos também um filtro passa-altos. As particularidades são um *reverb* que é controlado por *sidechain* através do *kick;* e um *ping pong delay* que actua apenas no *stereo* da imagem, ou seja, a componente *mono* passa para o *output* sem processamento.

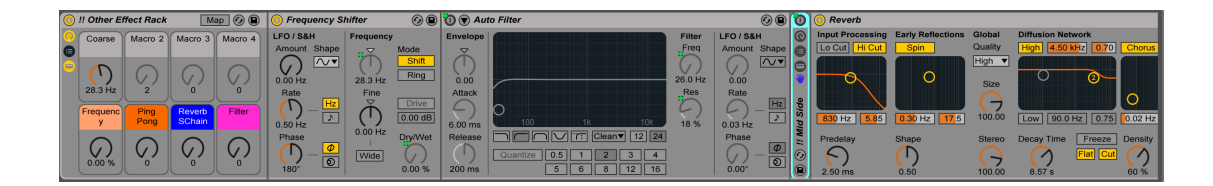

### **Deck 2 – Full Tracks**

Existe também uma pista dedicada a músicas exportadas numa só faixa, e esta possui uma *Rack* de performance mais genérica a todo o espectro do som. Esta possui 3 filtros, um passa-altos genérico, outro com um *delay* mapeado no mesmo *knob* e outro passa-bandas; um *flanger*, um *beat repeat*, e um *grain delay* mapeado a duas diferentes macros. Além disso possui em equalizador de 3 bandas, típico de uma mesa mistura de di.

No início desta *chain* temos um dos dispositos Max desenvolvidos no projecto. Este recebe a amplitude do resto do projecto - o somatório dos *stems* e iguala o seu volume de modo a não termos diferenças bruscas.

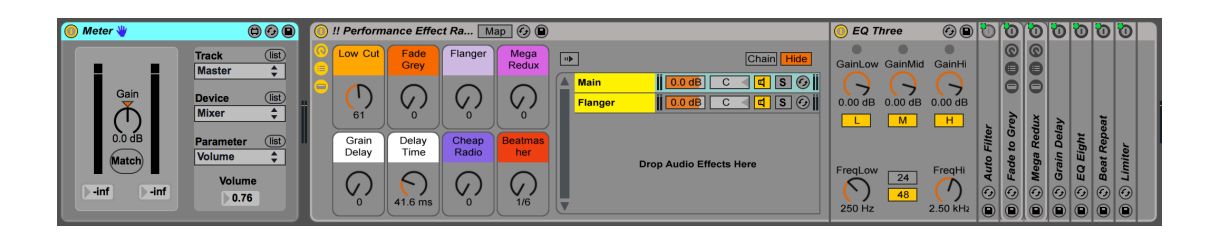

### **12.2 - Grupo JAM**

Este é um sub-grupo dentro do projecto que é destinado a improvisação. Ele contém um sintetizador, um sampler, duas pistas para manipulação de samples e *loops* de áudio, e um sampler bastante específico que foi desenvolvido no Max for Live.

### **1 Synth**

Temos o controlo desta *Rack* através de 6 macros mais 2 controlos extra, estes mapeados no controlador. No que diz respeito ao sintetizador em si, foram mapeados o filtro e o *release*. Isto obviamente deverá ser personalizado consoante o tipo de som previamente programado no sintetizador.

Existem 4 macros destinadas ao Arpegiador, caso queiramos activá-lo. Elas controlam a *Gate*, o Synced *Rate* e o *Free Rate*, e o quarto controlo define se queremos que o nosso *Rate* seja sincronizado ou livre. No controlador mapeei dois controlos extra, um deles liga e desliga o arpegiador e o outro controla o botão *Hold*, que permite o arpegiador continuar a tocar depois de pararmos.

 $\lambda$  parte disto temos mais duas macros que determinam o controlo de um *delay* e um *reverb*. Como podemos verficar na imagem temos um dispositivo no início da *Chain*, este é um randomizador de *velocity*, de modo a criarmos alguma dinâmica extra.

A interação com esta pista é feita, naturalmente, através de um teclado Midi.

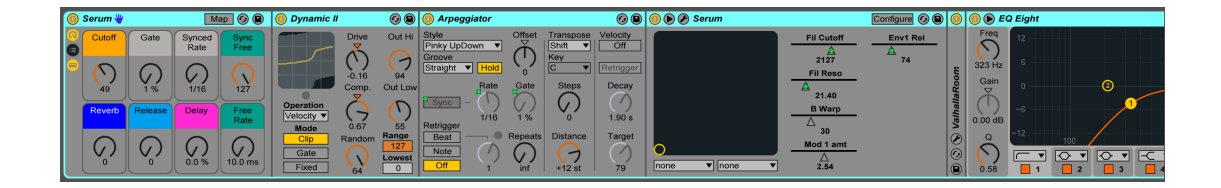

### **2 Psy Drums**

Esta pista utiliza um dos *samplers* do Live, o Simpler, com uma técnica que nos permite, através de um *drum loop*, fazer uma espécie de "Slice to New Midi Track" (explicado anteriormente). O que permite então ficar com cada "Hit" mapeado a uma nota midi. Deste modo é utilizado um dispositivo Random e um Arpeggiator para disparar *hits*  de percussão aleatoriamente e com o *Rate* desejado. Depois de feita esta programação ficamos com controlo do *Pitch* e do Gate. O resultado sonoro é muito rico, e adicionando um delay de alguns milisegundos com elevado *feedback* atingimos texturas muito interessantes.

As macros definidas controlam precisamente estes parâmetros, Pitch, *Gate*, *Delay Intensity* e *Delay Time*.

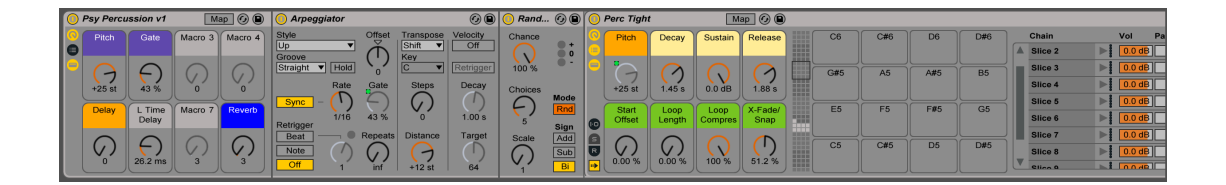

#### **3 e 4 Samples**

Estas duas pistas dão-nos a possibilidade de lançar *samples* que não façam parte do arranjo de nenhuma das músicas. Percussão, atmosferas, entre outros. E nestas pistas temos um tipo de processamento diferente, pois existem aqui 2 dispositivos Max mais um filtro programado no Ableton.

Os dispositivos Max são o "Transpose Simple" e o "Sample Looper", e ambos ficam localizados apenas numa das pistas (no caso a "3 Samples"), mas controlando qualquer um dos clips que esteja selecionado nestas duas.

O terceiro dispositivo é um filtro passa-banda sincronizado com um *delay*, quase como um *fade out* muito suave.

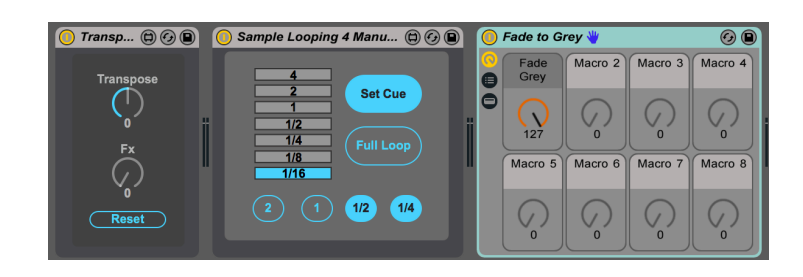

### **Sampler 4K**

Como o nome indica, esta é a pista que tem o dispositivo Max "Sampler 4K". E este destina-se quase exclusivamente a isso, acrescentando apenas um *Reverb* – fundamental para este tipo de resultado sonoro – e um *Pumper* que se revela bastante útil pois este som não tem qualquer tipo de quantização, e deste modo podemos dar-lhe o ritmo da música.

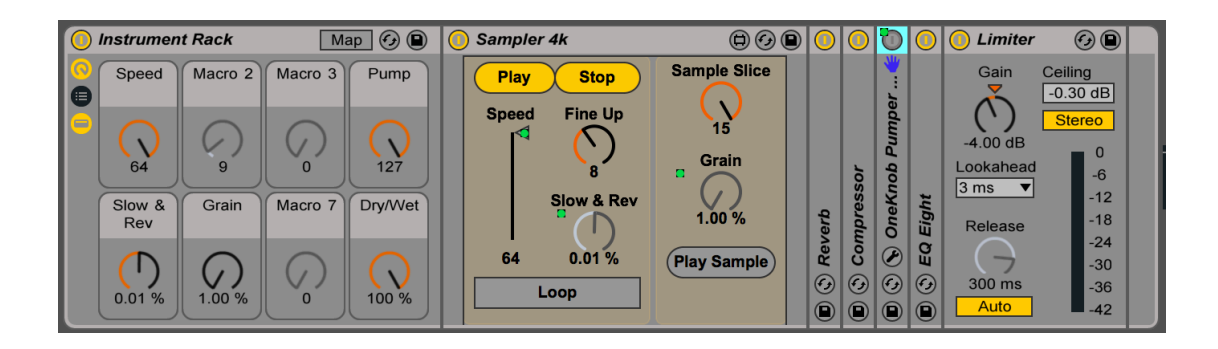

## **Pistas Auxiliares**

Temos também duas pistas auxiliares para efeitos dentro deste grupo, e funcionam exactamente como o nome indica. A diferença é que deste modo eles actuam em *pre-fader*, e têm o grupo JAM como *output*.

Os processadores de efeitos utilizados são o Tantra e o Glitch.

## **Dummy Clips**

Existem duas pistas que contêm *Dummy Clips*, uma com um *Beat Repeat* e outra com um *Frequency Shifter*, sendo que cada uma contém vários clips com automação de parâmetros.

Todo o áudio das pistas que descrevi, exceptuando Kick, Bass e Deck 2, está roteado para a pista Loop, passando desta forma pelos *Dummy Clips*.

Existe por sua vez uma pista de seu nome Dry que recebe todo o sinal que passa pela pista Loop. Deste modo coloquei nesta pista um dos dispositivos Max, o Fx Utiliy Tool. Assim sendo temos um controlo de efeitos dedicado a todos o grupo Jam e Stems, excepto Kick e Bass.

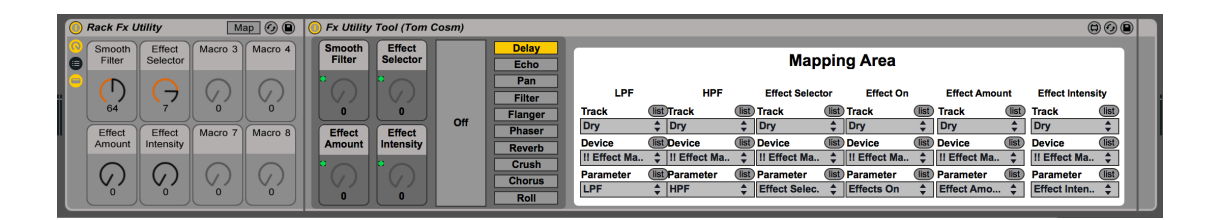

Através do *crossfade* que o Live oferece nativamente alternamos se o sinal vai para os *Dummy Clips* ou para o canal *Dry.* (Por defeito estará naturalmente para o *Dry*)

## **Master**

No *Master* temos outro dos dispositivos Max criados. Este bastante simples e útil, pois deste modo podemos mapear no nosso controlador a quantização que queremos no projecto.

Além disso temos uma *Rack* de efeitos com 2 filtros, sendo que esta controla mesmo todo o projecto.

No final temos outro dos dispositivos Max, o Turntable, que permite misturar o nosso projecto com outras músicas que estejam a tocar externamente.

# **13. Melhorias Importantes e Problemas Encontrados**

Estas implementações, devido ao seu carácter, precisam de vários testes de stress e nesse sentido foi feito pouco. De qualquer modo foram detectados alguns melhoramentos a nível de precisão nalguns dos controlos.

O "*Sample Looper*" tornou-se algo desafiante devido a algumas particularidades do Ableton Live. Inicialmente previa fazer um *looper* mais complexo, no entanto tive de descartar algumas possibilidades.

O "Sampler 4k" funciona correctamente, mas gostaria de o actualizar no sentido de sincronizá-lo com o tempo geral do projecto. Isto poderá ser atingido se o trigger do dispositivo for feito através de notas MIDI.

O "Meter" pode na minha óptica ter mais precisão no sentido em que poderia fazer uma média da pista áudio e igualá-las. Julgo que neste estilo de música electrónica iria resultar convenientemente.

Além disso a interface de alguns dispositivos deveria estar bastante melhorada, no entanto é algo a ser feito seguramente.

A palete de opções e funcionalidades neste template tornou-se um pouco alargada. Dependendo do tipo de performance desejada talvez opte por retirar/adicionar uma ou outra funcionalidade.

# **14. Limitações no Ableton Live**

### **Quantização de clips**

O Ableton não permite nativamente mapear a quantização geral do projecto a um controlador. Com o *device "Quantization Pads"*, podemos através de um único botão alterar a quantização geral do projecto.

### **Sample Transpose**

Não é possível, dinamicamente, ter um *knob* para alterar o *Transpose/Pitch* de um clip. Com o *device "Transpose Simple"* podemos com um *knob* manipular o *Pitch* do último clip selecionado.

## **Loop Clips**

Fazer *loop* a clips de áudio é uma tarefa que não é possível sem o auxílio do rato. Com o "Sample Looper" desenvolvido é possível fazê-lo com apenas alguns botões de um controlador. Definimos o início do *loop* com um botão, e com outro o tamanho dele. Ainda precisa de vários melhoramentos, mas já se torna bastante útil.

### **Nudge**

O Nudge do Ableton cumpre bem a sua função, no entanto com o *device "Turntable"* podemos manipulá-lo apenas com um *knob*. Rodando para a esquerda ele atrasa o tempo geral do projecto, rodando para a direita adianta.

# **15. Conclusão**

Posso concluir que este foi um trabalho muito extenso, tanto a nível de pesquisa como de desenvolvimento. O que começou por ser a concepção de apenas alguns dispositivos no Max for Live que completariam algumas lacunas do próprio Ableton, tornou-se num alargado template de performance.

Para chegar a este ponto foi feita bastante pesquisa neste sentido. Realco a análise de várias metodologias utilizadas na área, até de alguns artistas que não conhecia. Isto significou uma aprendizagem muito grande na área da performance em música electrónica de dança.

Não posso deixar de referir a importância que teve sondar alguns artistas de renome na área, que foi uma componente muito interessante.

Confesso que de certo modo o template possa ser um pouco resumido, ou seja, talvez se possam retirar algumas funcionalidades mediante o tipo de performance que pretendemos.

O objectivo passa por continuar a aprimorar este template, tanto para uso pessoal como para a disponibilização do mesmo a outros performers. Essa fase é muito importante até no sentido de melhorar o próprio template.

Todo este trabalho coincide com uma fase pessoal em que pretendo apresentar as minhas produções musicais neste formato de performance mais aprofundado, e nesse sentido também se revelou muito valioso e interessante. Ou seja, forçou-me de algum modo a documentar toda a minha pesquisa e trabalho.